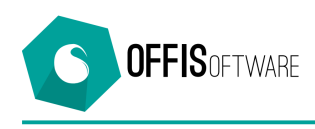

## **OFFIS 7.5 (Minor release) rilascio 11-11-2017**

Aggiornamento previsto per i seguenti prodotti:

**OFFIS\_PRA V7.x (Client e Server) OFFIS\_PAR V7.x (Client e Server) OFFIS\_GEN V7.x (Client e Server) OFFIS\_ODT V7.x (Client e Server)**

- La versione 'Offis multiutente' è compatibile anche con Filemaker 16
- Se si utilizza **Filemaker 16 windows** (per la versione 'Offis multiutente'), tutte le finestre saranno indipendenti l'una dall'altra e possono essere posizionate in qualsiasi punto dello schermo ed ogni finestra ha la propria barra dei menù
- Nella versione 'Offis client' di windows, tutte le finestre saranno indipendenti l'una dall'altra e possono essere posizionate in qualsiasi punto dello schermo ed ogni finestra ha la propria barra dei menù
- Studi di settore 2017: inserito le tabelle 'YK02U Ingegneria' 'YK17U Periti Industriali'
- Scheda del cliente: nella sezione 'doc riconoscimento' è stato inserito il campo 'Ente Rilascio'
- **Modelli delle lettere**: è possibile inserire 5 nuove variabili del tipo 'Cliente doc' che identificano i relativi campi del documento di riconoscimento presenti nella scheda del cliente
- Schermata elenco clienti: sono presenti due nuovi pulsanti che visualizzano la lista dei clienti nella seguente modalità:
	- o **'Modo Rubrica'** : elenca i valori dei recapiti
	- $\circ$  **'Modo doc riconoscimento'** : elenca i dati del documento di riconoscimento
	- o **'Modo NORMALE'** : ritorna all'elenco di default
- Nella scelta del menù generale 'Cerca' è stata inserita la voce 'Doc Acquisto'
- Nella schermata della scelta 'Liste / Lista doc emessi' è possibile selezionare più di un tipo di documento da stampare
- Nella schermata della scelta 'Liste / Lista doc emessi' è possibile selezionare la voce 'Contabile/No contabile' nel campo 'Tipo Ordinamento'
- Nella schermata della scelta 'Liste / Lista fornitori' è possibile selezionare la voce 'Lavoro con residuo' nel campo 'Tipo di lista' che è identica alla 'Lista lavoro' ma elenca solo i fornitori che hanno un importo Residuo > 0

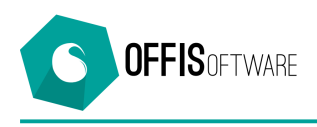

- nella scelta di menù 'Modifica' sono state inserite 3 voci che riguardano lo 'zoom' del video:
	- $\circ$  'Zoom +': aumenta dimensioni della schermata ruotando tra i valori % 25-50-75-100-150-200-300-400
	- o 'Zoom -': diminuisce dimensioni della schermata ruotando tra i valori % 25-50-75-100-150-200-300-400
	- o 'Dimensione reale': riporta la schermata alla dimensione 100%
- Nella scelta di menù **'Modifica'** è stata inserita la voce per la modifica della password
- Minimi interventi grafici sull'output delle fatture
- Se da una 'Scheda pratica' si clicca sul pulsante che visualizza la lista, vengono elencate le pratiche che erano già state eventualmente 'filtrate' (finora veniva visualizzato sempre l'elenco generale).
- Ora anche i '**Collaboratori'** possono aggiornare le scadenze nella scheda della pratica
- 'Scheda doc emessi': è possibile modificare il tipo di documento (es. da 'Parcella proforma' a 'Parcella' e viceversa) semplicemente cliccando sul campo 'Tipo del documento': apparirà un menù a tendina dal quale selezionare il valore desiderato.
- Corretta anomalia per cui nella trasformazione di un doc emesso da 'non contabile' a 'contabile' (e viceversa) - vedi nota precedente- non venivano modificate le note piè di pagina.
- Fatturazione Elettronica: corretta anomalia per cui, con l'introduzione dello 'split payment', non veniva conteggiata l'IVA nella sezione 'Dati generali' del documento.